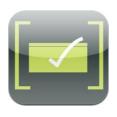

## Getting Started with "Flashcardlet"

(A free app by Jeff Holliday Software)

**Flashcardlet**: an iPad app that allows users to create or download decks of flashcards and use them for studying or games. The app is designed to work with Quizlet.com's flashcard collection.

## Step 1: Create your own deck of cards.

- From the main menu screen, tap "flashcards."
- Tap the "+" in the upper right corner of the screen.
   A menu will appear that allows you several choices.

You can "download from Quizlet" (see step 3), "create my own cards," "import from Dropbox," or "copy or combine decks."

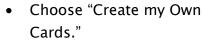

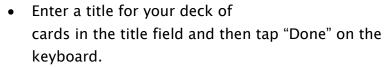

- Tap "add cards" in the lower left corner of the screen. Type the "front" and "back" of your first card by tapping in the fields.
- Once you are finished with the card, tap "add" in the upper left corner of the screen to add it to your deck.
- Continue adding cards until you are finished.

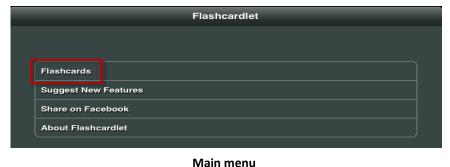

Menu Flashcard Library +

AP Lit Tone Words

Burke's Sentence Structure Cards

Tap the plus sign and then "Create My Own Cards"

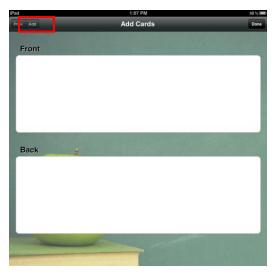

Type card information for front and back of cards.

Click "add" in upper left.

## Step 2: Study your cards.

- From the main menu, tap "flashcards."
- Your "Flashcard Library" will appear. Tap the name of the deck of cards you would like to study.

A. Carter – 2011

- An information screen will appear that tells you the creator, the number of cards, and the date the deck was modified.
- Tap "study" in the lower right corner.
- A "setup session" screen appears.
   Choose options for "card ordering,"
   "card filtering," and "study options."
   Then tap "start studying."
- The cards will appear one by one for you to study.
  - o Tap the card to turn it over.
  - Swipe the card to go on to the next one.

You can change some of the options or start over by tapping the box/arrow icon in the top right of the screen.

• The icon in the top left of the screen is your "Back" button. To return to the

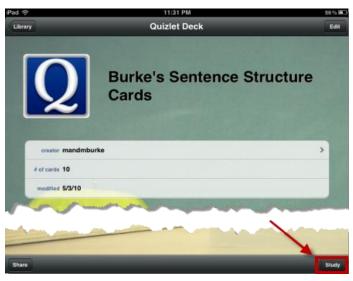

Open a deck of cards and click "study" to start a study session.

Flashcardlet Library, tap the "Quizlet Deck" icon in the top left of the screen, and then the "Library" icon in the top left of the following screen.

## Step 3: Download decks from Quizlet.

One of the nice features about this app is that it is streamlined with Quizlet, a web services that offers free access to millions of already-made flashcards by other users. Downloading cards to the app allows you to study these cards directly from your devices without having to worry about WIFI access. Follow these steps to download your first deck:

- From the main menu, tap "flashcards."
- Tap the "+" sign in the upper right corner of the "Flashcard Library."
- Choose "Download from Quizlet."
- A search screen appears. Type your search term in the field or choose one of the subjects below the field to narrow your search.
- Once your search is narrowed, flashcardlet will link to Quizlet and show you relevant matches. Download the deck of your choice and start studying!

A. Carter – 2011 2